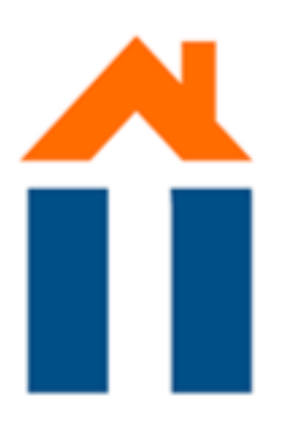

1

0

l

O

I

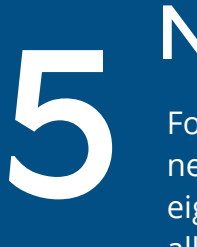

 $\blacklozenge$ 

## **NOTE**

## GO TO YOUR WIFI **SETTINGS**

www.ittdesk.nl

**GO TO THE<br>WEBSITE** 

## $2<sup>4</sup>$ A POP UP APPEARS ASKING FOR A PASSWORD

1 Click on the network 'Streetname\_number'

\*\*\*\*

Fill in **GHMaastricht2015 I**f requested: Fill in the necessary information at the registration portal.

## **WIFI** HOW TO SET UP

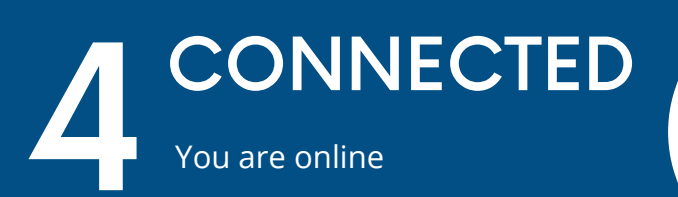

For safety reasons your device needs to be re-registered every eight weeks. it is not permitted to allow any user on the network that is not a registered resident of Guesthouse Maastricht.

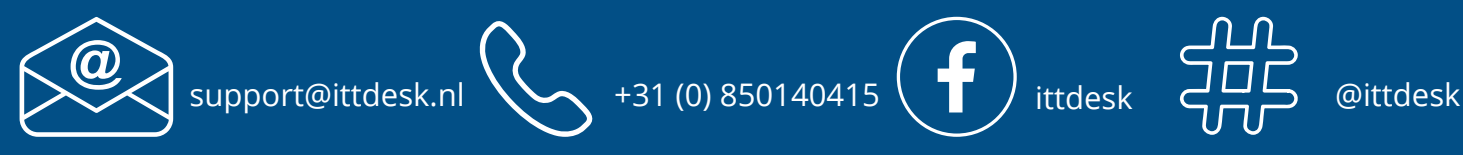

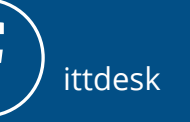

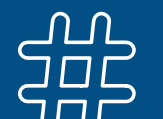